# **Signal paths to the spectroscopic, VLBI, and pulsar backends**

There are several IF chains going to the Faraday room (where the backends live), most importantly the VLBA and narrow-band (SB) IF. Furthermore, the 21-cm 7-feed system has its own IF; and some receivers provide a 2+ GHz IF over optical fibers. All IFs are usually used with different bandwidth setups and need different attenuation to bring the power to a level which is appropriate for the backend ADCs. This is done using the so-called **MultiFiBa**.

The various IFs coming from the receivers are fed into the 16-channel MultiFiBa, which allows to apply several internal bandpass filters and attenuation. Channels 1-7 and 9-15 is almost exclusively used for the 21-cm 7-Beam system. All other receivers are attached to channels 8+16. For each channel the **mode** can be changed with the command

**SXXNNNZ** 

where XX stands for the channel which one would like to change and NNN is a three-byte code for the mode. XX can be 01 to 16, or 99 (for all channels. Typical modes are:

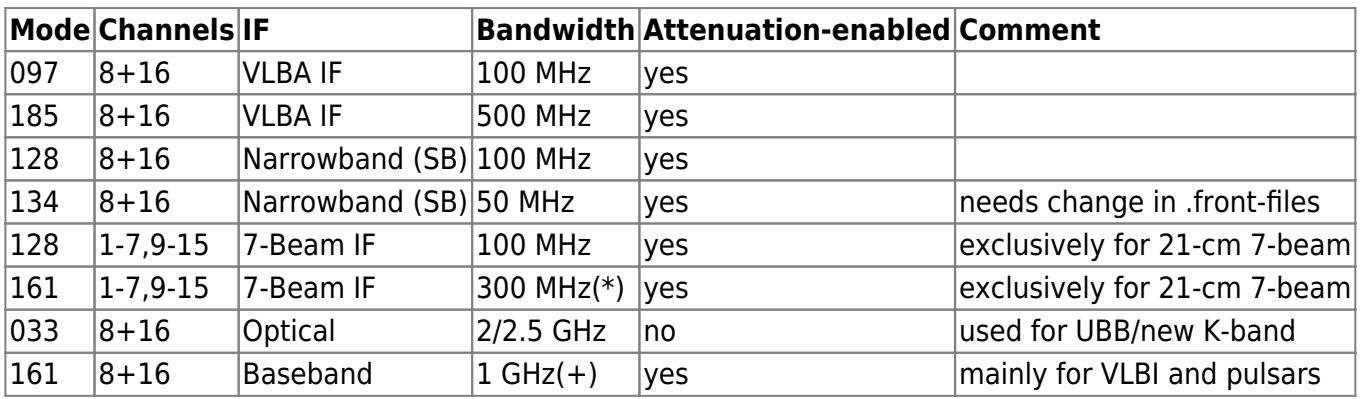

(\*) 300 MHz from frontend, MultiFiBa has 2.5 GHz bandpass

(+) 1GHz from IF, MultiFiBa has 2.5 GHz bandpass

One can change the attenuation using the commands

AXX@NNN AXX+NNN AXX-NNN

where XX is again the channel number (01-16), NNN is the attenuation in 0.1dB steps, i.e., 010 is 1dB, while 100 means 10dB. With the first command one directly sets the attenuation to a value, while the plus and minus version increase/decrease by a certain amount. For example

#### A99@100

sets the attenuation in all channels to 10dB.

A03-030

decreases attenuation in channel 3 by 3dB. **However, not all signal paths are internally going through the attenuation unit of the MultiFiBa (as indicated in the table above).**

The commands can be sent in the "MultiFiBa" tab within ObsInp.

**Note 1: For spectroscopy observations with the XFFTS, there is a software [XFFTSGui](https://eff100mwiki.mpifr-bonn.mpg.de/doku.php?id=information_for_astronomers:user_guide:xffts) which can be used to set the MultiFiBa modes and levels (as well as XIF attenuation values!).**

**Note 2: The XFFTSGui will only work, if a spectroscopy core is running on the XFFTS.**

**Note 3: If, for some reason, you want to set the MultiFiBa manually, you should also close the XFFTSGui, as there might occur problems, when multiple clients connect to it.**

### **Wiring schemes for spectroscopy**

### **XFFTS 100/500 MHz Bandwidths**

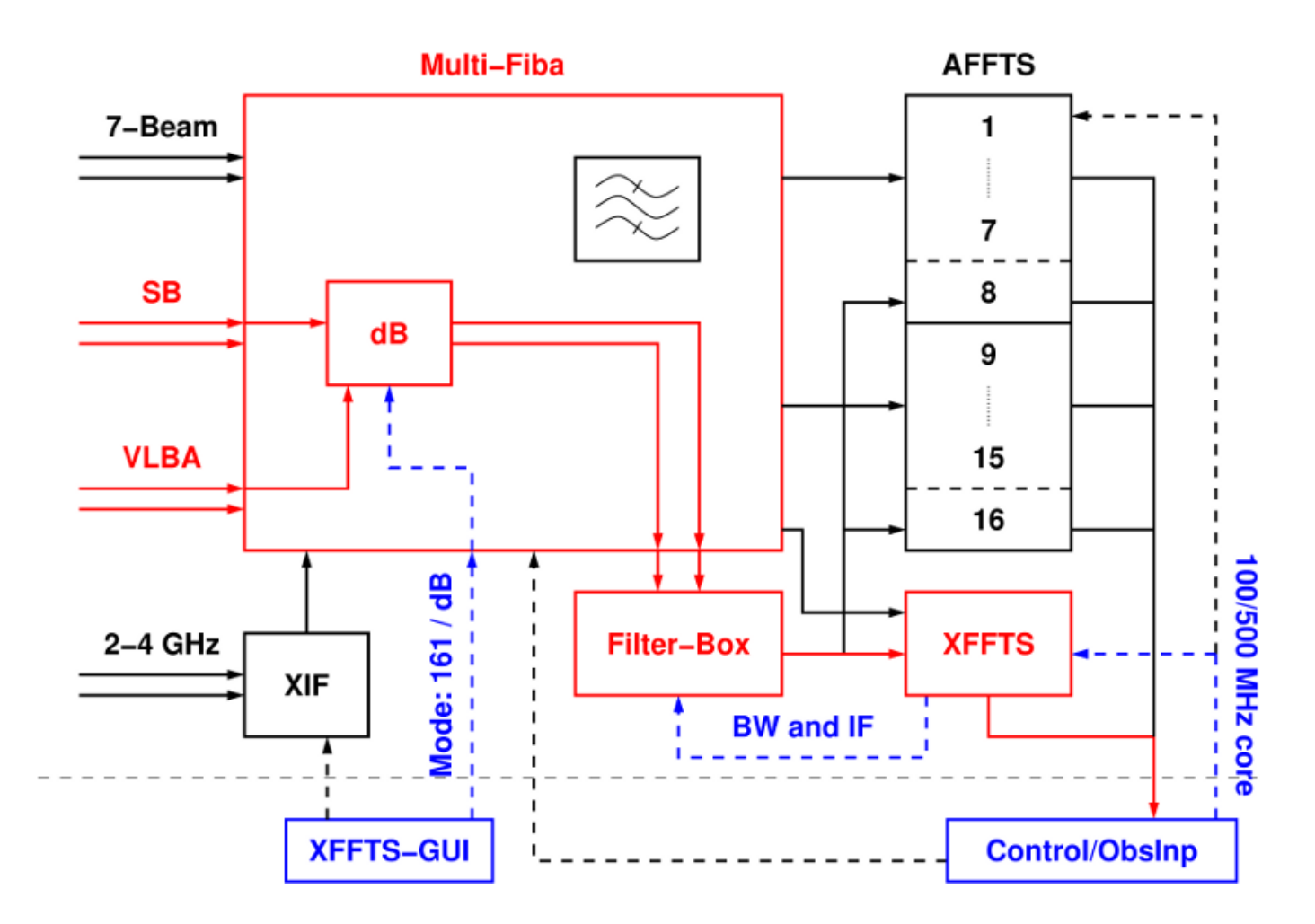

### **XFFTS 2 GHz Bandwidth**

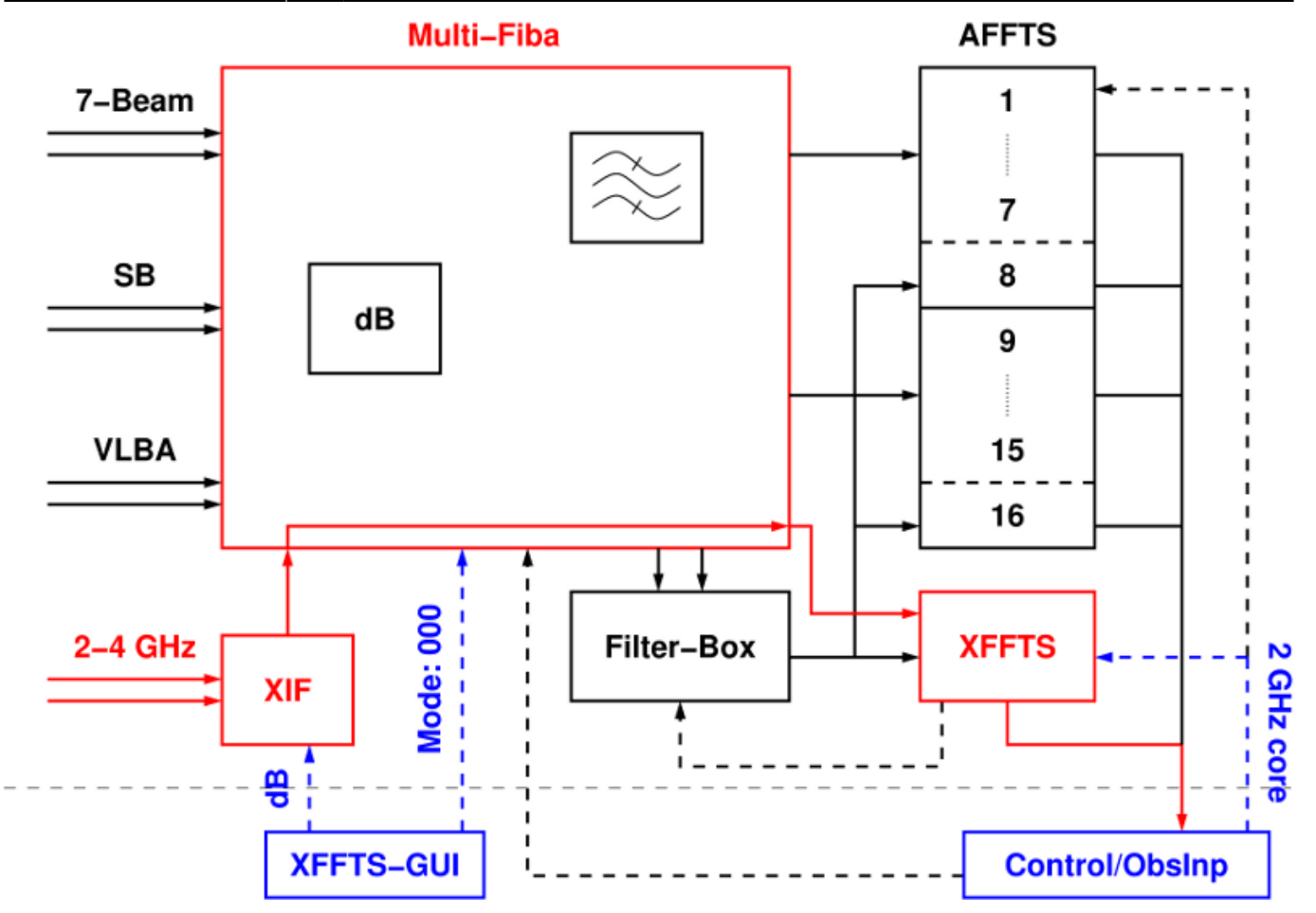

**AFFTS 7-Beam (100 MHz)**

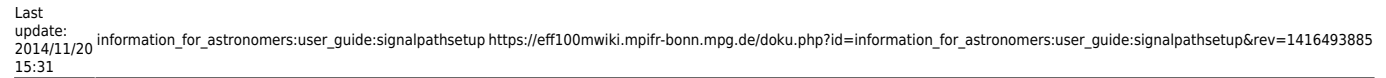

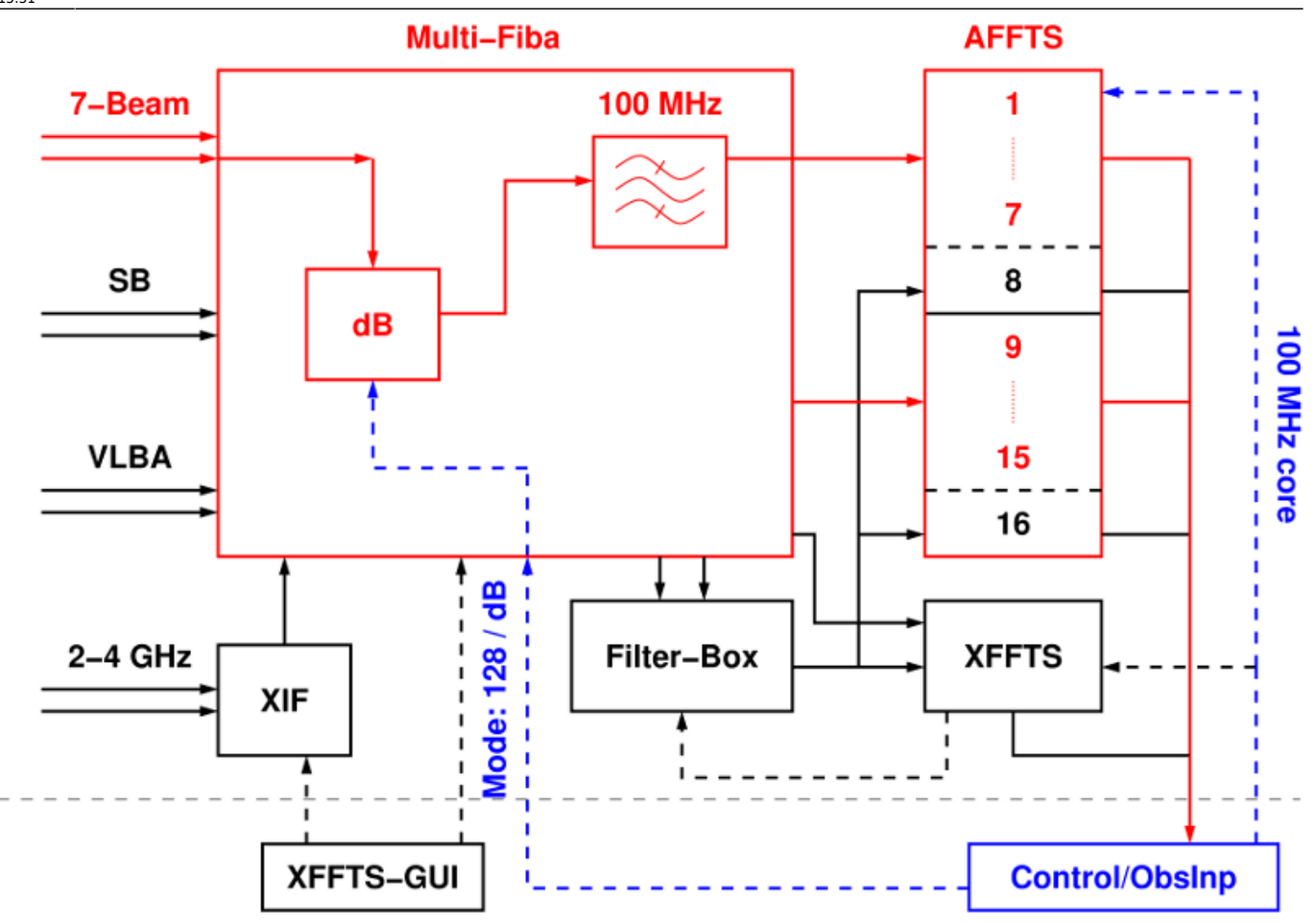

**AFFTS channels 8 and 16 (100 MHz)**

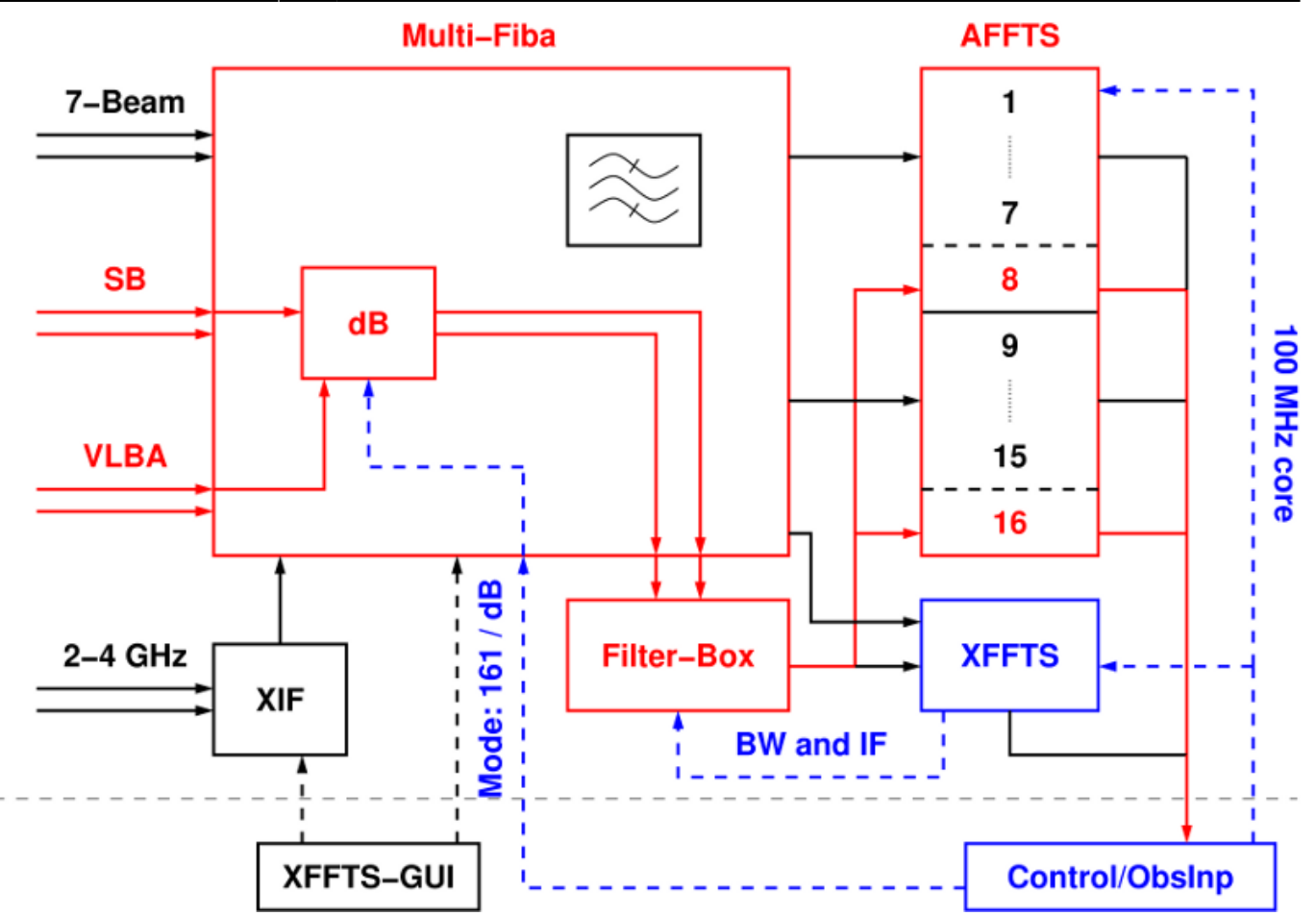

## **Pictures**

 $\frac{x}{x}$ 

From: <https://eff100mwiki.mpifr-bonn.mpg.de/> - **Effelsberg 100m Teleskop** 叵 п, Permanent link: **[https://eff100mwiki.mpifr-bonn.mpg.de/doku.php?id=information\\_for\\_astronomers:user\\_guide:signalpathsetup&rev=1416493885](https://eff100mwiki.mpifr-bonn.mpg.de/doku.php?id=information_for_astronomers:user_guide:signalpathsetup&rev=1416493885)** Ñ 面缘 Last update: **2014/11/20 15:31**